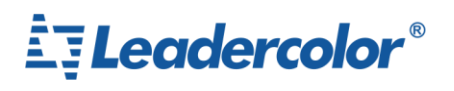

## **Long-distance ISO11784/11785 Reader**

## **1. introduction**

This is Long-distance ISO11784/11785 reader。This reader supporting animal ear tags using the reading distance is 45cm±10%.

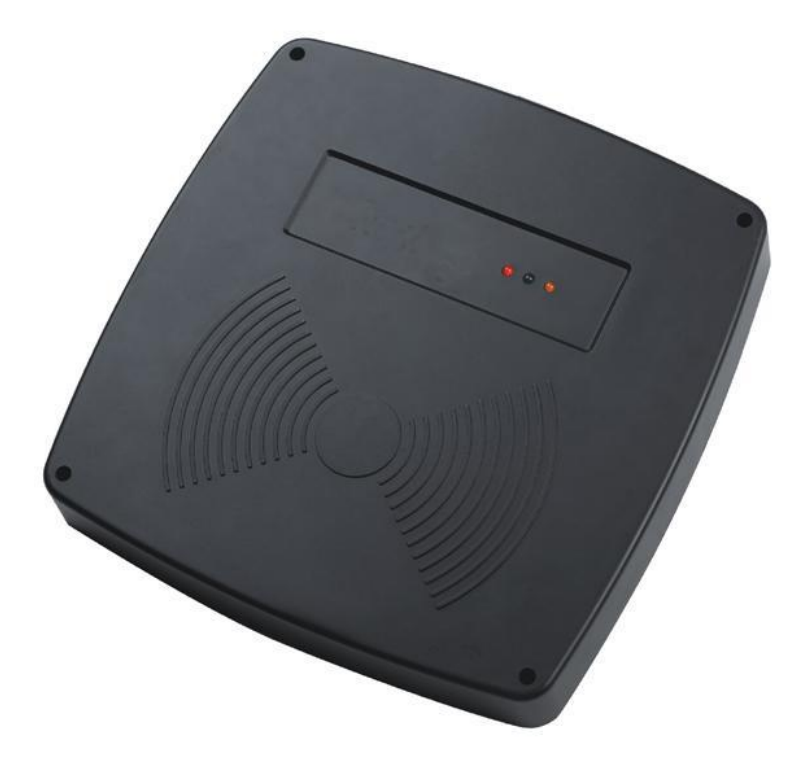

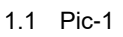

Feature:

- 1. Support read operations on the EM4305,S256,T5577 according to ISO11784/ISO11785;
- 2. Support ISO11784/5 Standard;
- 3. Size:260mm X 260mm X 35mm;
- 4. Operating voltage: 15V-DC ,operating current: <150mA;
- 5. UART ,RS232 ,RS485 Multiple interfaces can be options;
- 6. Long-distance: Read LF Animal tag more than 40cm;
- 7. High stability: can automatically adapt to the environment;
- 8. High reliability :ESD protection, anti-surge protection
- 9. Application area :pig management, cattle management, sheep management, parking management.

## **2. Hardware description**

(\) +86 755 89379391 89379456

 $\circledR$  sales@leadercolor.com

()) www.leadercolor.com

2F, Building A11, No.6 Xinfeng Road, Taizhong Industrial Zone, Longgang District, Shenzhen China 518172

EFLeadercolor®

深圳名彩智能卡有限公司

Shenzhen Leadercolor Smart Card Co., Ltd.

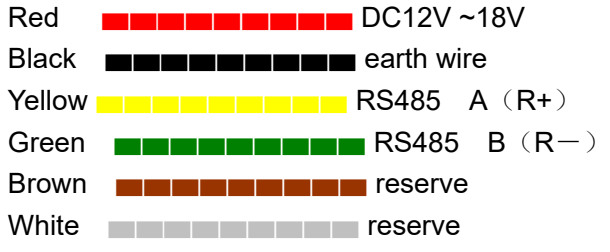

This is the string the transport format .Default RS485 address is 0x01, baud rate of 19200, 8 data bits, 1 stop bit, no parity bit ;Buzzer opens by default.

1. Read -Read command

PC -**>**Send data:[R0108]

'[' Data frame header;

'R' Command type code , 'R' is read a data command

 $"01"$  is address, scope 0~FF;

"08" BCC (Verification code), Before the BCC code of the ASCII code of the character value Exclusive-or operation, BCC =  $0x5B ^ \circ 0x52 ^ \circ 0x30 ^ \circ 0x31 = 0x08$  (Results expressed in characters in hexadecimal); ']' End mark。

```
-> PC
```
Reader has read tag data ,return <R010084031ECD07D90861>

Reader does not read tag data, or the data has been read,return:<R01016E>

'<' Data frame header:

'R' Command type code;

"01" address, scope 00~FF;

"00" Return status,"00" read success,"01" Read failed;

"84031ECD07D908"tag data;

"61" BCC Verification code, Before the BCC code of the ASCII code of the character value Exclusive-or operation;

'>' End mark。

2. Setting -Setting RS485 Address command

PC -**>** send data:[S010F7F]

'[' Data frame header;

'S' Command type code;

"01" is RS485 slave unit drive address, scope  $0 \sim FF$ ; (\* Note: add settings command from the slave unit device address will be ignored, so setting the slave unit device address can only be connected to a single device to operate, in the network if you use this command from the slave unit device on the bus as a whole are set to the same address) "OF" is the address you want to modify, scope  $0\nu$ -FF;

"7F" BCC Verification code, Before the BCC code of the ASCII code of the character value Exclusive-or operation , BCC = 0x5B ^ 0x53 ^ 0x30 ^ 0x31 ^ 0x30 ^ 0x46 = 0x7F (Results expressed in characters in hexadecimal);

']' End mark。

**LDI-A04** -**>** PC

(۞ +86 755 89379391 89379456

Sales@leadercolor.com

www.leadercolor.com

(2) 2F, Building A11, No.6 Xinfeng Road, Taizhong Industrial Zone, Longgang District, Shenzhen China 518172

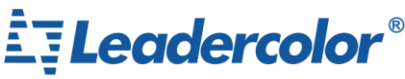

Shenzhen Leadercolor Smart Card Co., Ltd.

Set successfully .Return: <S01006E> Set failed, Return: <S01016F> '<' Data frame header; 'S' Command type code; "01" is address, scope  $00\nu$ FF; "00" return state,"00" Set successfully,"01" Set failed; "6E" BCC Verification code, Before the BCC code of the ASCII code of the character value Exclusive-or operation; '>' End mark 3. Beep - Set buzzer command PC -**> LDI-A04** Turn off beep, send data: [B010018] Turn on beep, send data: [B010119] '[' Data frame header; 'B' Command type code; "01" is address, scope  $0$ ~FF; "00" Set the beep status, "00"Turn off beep, "01"Tunn on beep; "18" BCC Verification code, Before the BCC code of the ASCII code of the character value Exclusive-or operation; (Results expressed in characters in hexadecimal) ']'End mark **LDI-A04** -**>** PC Set successfully, Return: < B010018> Set failed, Return: <B010119> '<' Data frame header; 'B' Command type code; "01" address, scope 00~FF; "00" return status,"00"read successfully,"01"read failed; "18" BCC Verification code, Before the BCC code of the ASCII code of the character value Exclusive-or operation; '>'End Mark. 4. Default -To restore the default setting command PC -**> LDI-A04** Send data: [D011E] '[' Data frame header; 'D' Command type code;

" $01$ " is address, scope 0~FF; (This command as same "2" address set the command, will ignore addresses,So operation only single device when connecting)

"1E" BCC Verification code, Before the BCC code of the ASCII code of the character value Exclusive-or operation;

']' End mark。

(2) 2F, Building A11, No.6 Xinfeng Road, Taizhong Industrial Zone, Longgang District, Shenzhen China 518172

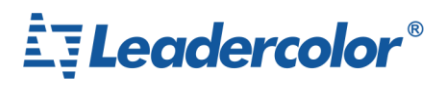

## **LDI-A04** -**>** PC

Set successfully, Return<D010079>

Set failed , Return <D010178>

'<' Data frame header;

'D' command type code;

"01"address, Scope 00~FF;

"00" Return state,"00"read successfully"01"read failed;

"79" BCC Verification code, Before the BCC code of the ASCII code of the character value Exclusive-or operation;

'>' End mark

189379456 39379391 39379456

Sales@leadercolor.com

www.leadercolor.com

2F, Building A11, No.6 Xinfeng Road, Taizhong Industrial Zone, Longgang District, Shenzhen China 518172